## **Внимание!**

МНС осуществлен перевод информационных систем МНС на использование сертификатов открытых ключей Государственной системы управления открытыми ключами проверки электронной цифровой подписи Республики Беларусь (ГосСУОК), издателем которых является республиканский удостоверяющий центр ГосСУОК (РУП «Национальный центр электронных услуг»), однако обеспечивается также поддержка сертификатов открытого ключа, издателем которых является удостоверяющий центр РУП «Информационноиздательский центр по налогам и сборам».

Если Вы используете сертификат, издателем которого является РУП «**Национальный центр электронных услуг**», тогда для подачи деклараций и заявлений на портал Министерства по налогам и сборам Республики Беларусь, Вам необходимо установить сертификаты издательского центра Министерства по налогам и сборам Республики Беларусь. Для этого необходимо с сайта [www.portal.nalog.gov.by](http://www.portal.nalog.gov.by/) скачать необходимые сертификаты.

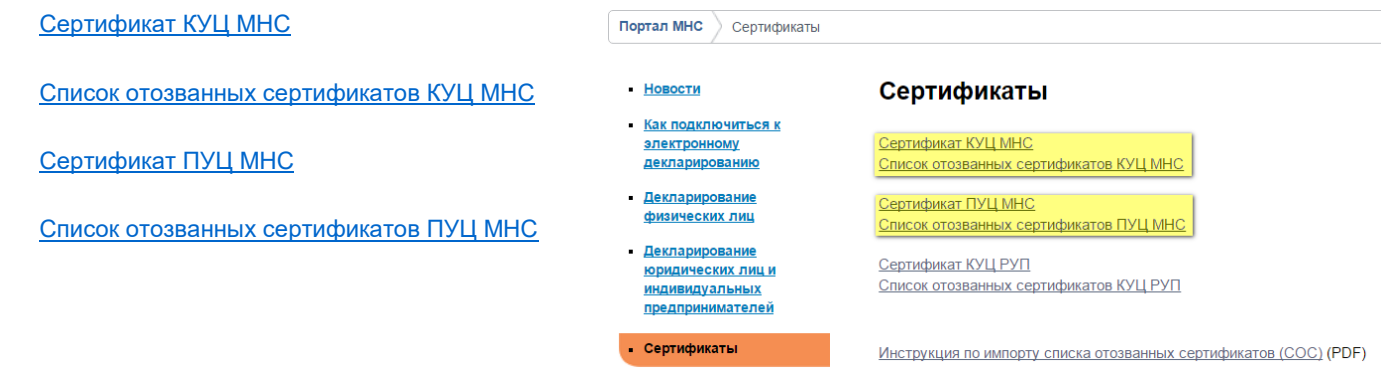

После того как сертификаты сохранены у вас на диске, необходимо выполнить их импорт. Запускаем персональный менеджер сертификатов и выполняем импорт как показано на рисунке ниже $\ln |x|$ 

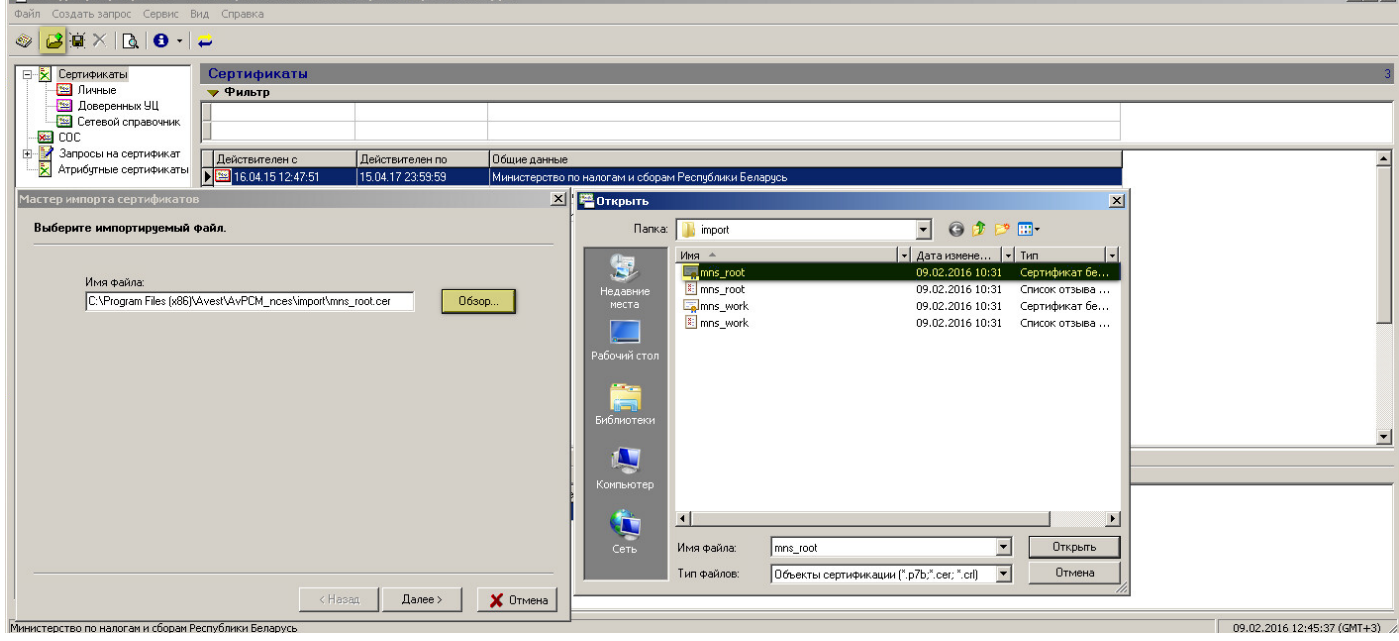

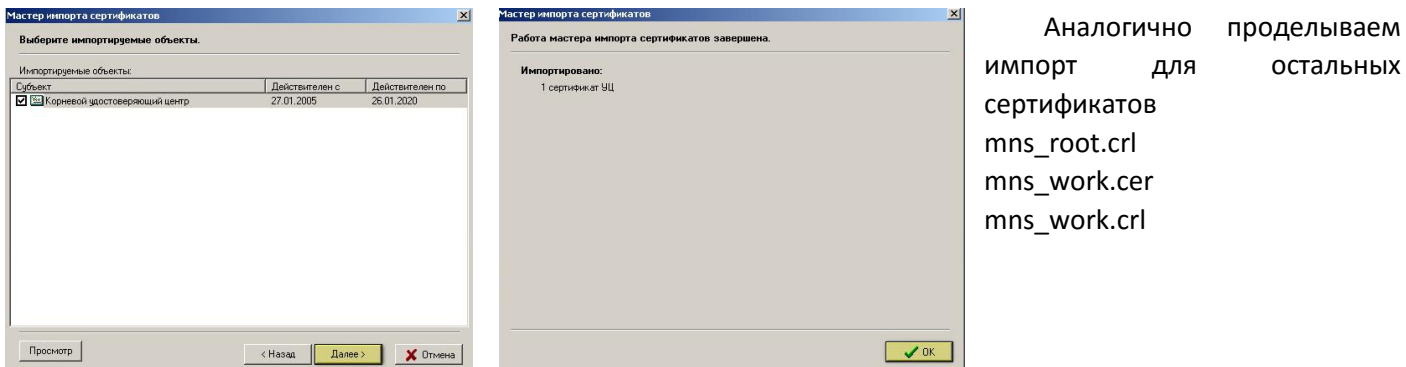

Дале необходимо поместить сертификат в Доверенные УЦ, как показано на рисунке ниже, выбираем с левой стороны **Сертификаты,** в списке сертификатов на строке **Корневой удостоверяющий центр** нажимаем правую клавишу мыши и в контекстном меню выбираем **Поместить сертификат в справочник доверенных УЦ** a<br>Barat

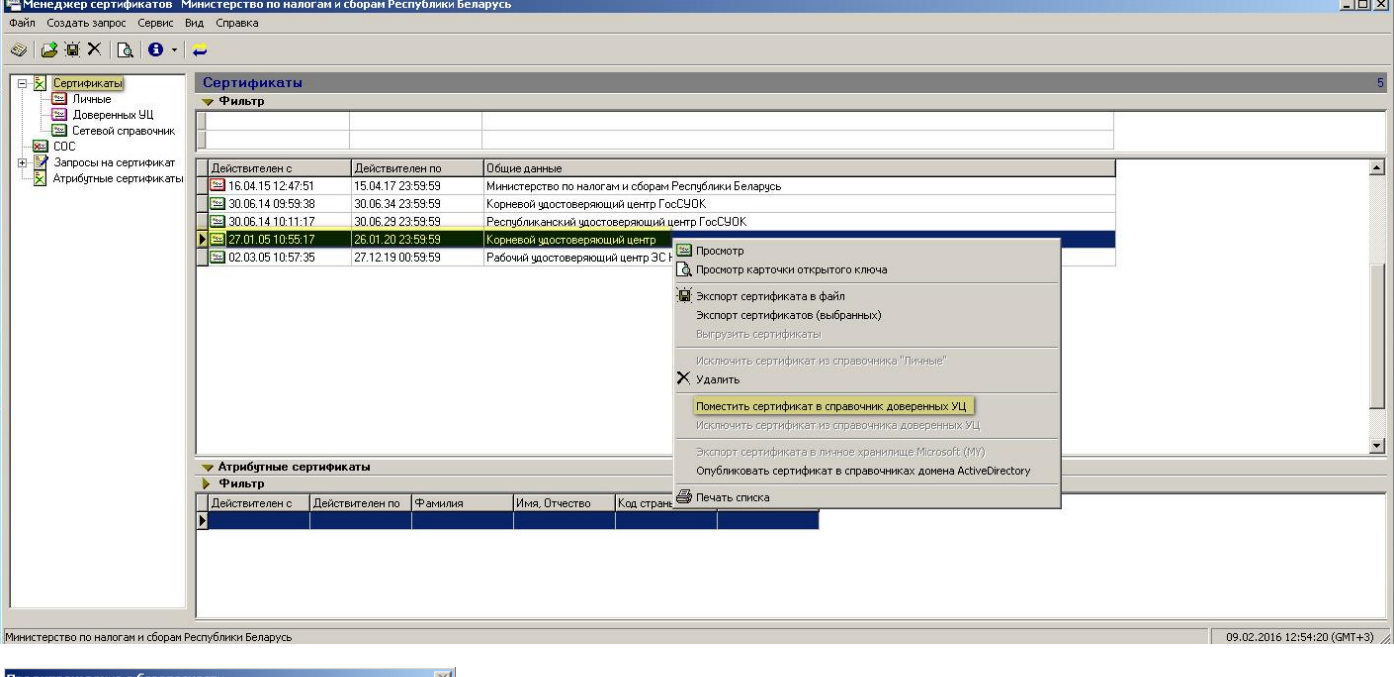

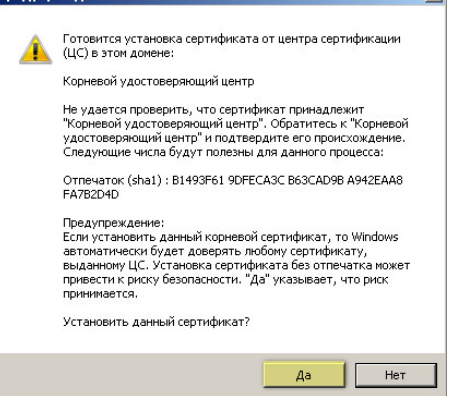

## В появившемся окне предупреждения, выбрать **Да**

Закрываем персональный менеджер сертификатов, на этом импорт сертификатов окончен.

В приложении АРМ Плательщик (EDeclaration) необходимо изменить путь к персональному менеджеру на правильный, для этого необходимо запустить программу АРМ Плательщик, в разделе Параметры, перейти на вкладку Авест и справа изменить на правильный путь к персональному менеджеру сертификатов (в низу на рисунке для примера указано как это сделать). После этого нажимаем на кнопку Применить и Ок. Перезапускаем приложение АРМ Плательщик.

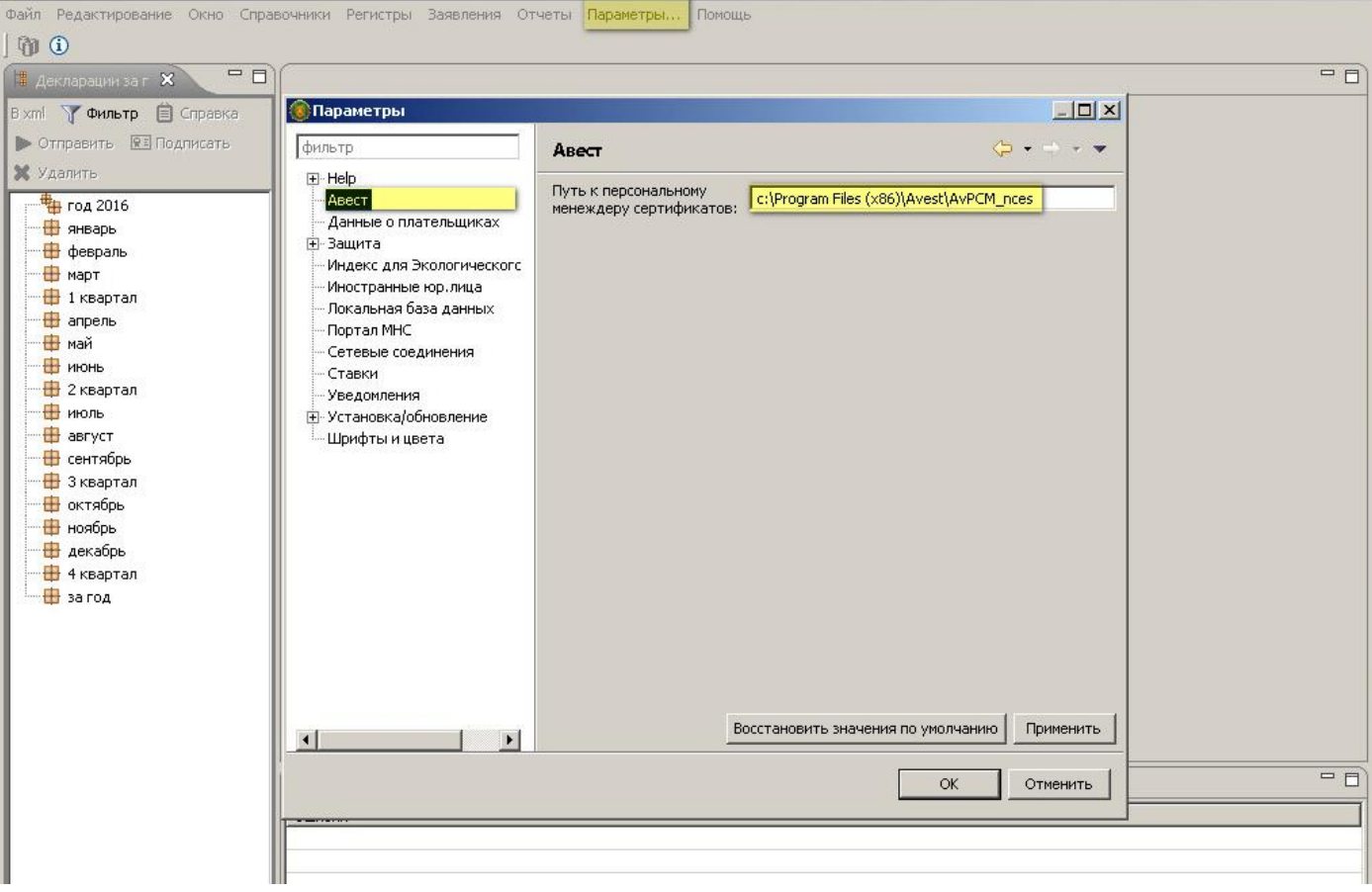